# **How to Logoff, Restart, and Shutdown a Computer**

## **Logoff**

- 1. Press **Ctrl+Alt+Delete** on the keyboard.
- 2. Click "**Log off**" in the middle of the screen.

## **Restart**

### *Manually*

- 1. Press **Ctrl+Alt+Delete** on the keyboard.
- 2. Click the "Power" icon in the bottom-right corner of the screen and select "Restart"

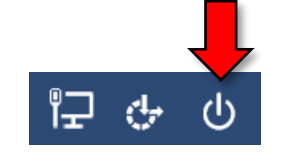

### *Remotely*

- 1. Open the Command Center app.
- 2. Select "Restart" and choose which computer.

### **Shutdown**

#### *Manually*

- 1. Press **Ctrl+Alt+Delete** on the keyboard.
- 2. Click the "Power" icon in the bottom-right corner of the screen and select "Shutdown"

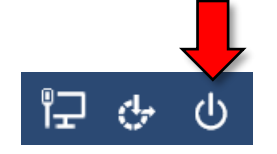

### *Remotely*

- 1. Open the Command Center app.
- 2. Select "Shutdown" and choose which computer